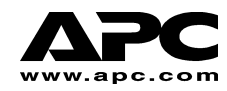

# **APC Smart-UPS<sup>®</sup> RT**

# **SURT1000UXI** 和 **SURT2000UXI** 型号 **220/230/240** 塔式**/**架装式 不间断电源

使用手册

中文

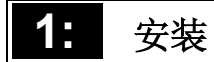

# 开箱

到货后,请对UPS进行检查。APC设计的包装箱牢固可靠,但在运输中仍可能会发生意外损 坏。若有损坏,请通知运货商和经销商。

包装材料可以重复使用;请保存好以备下次使用,或将其妥善处理。

检查货物。包装箱中有 UPS; UPS 前面板窗(分开包装);一套文字资料(含光碟一张)、 一条串行电缆、几根电源线、几颗支脚螺钉、以及产品文档。

# 放置 **UPS**

应将UPS安装在安全的地方,周围没有过多的尘土,且通风良好。确保UPS前后的通风孔没 有被堵塞。两边至少要留有1英寸的空间。

UPS 工作时,其周围的温度和湿度不能超过规定限度。请参见 APC 网站 (www.apc.com) 上的 说明。

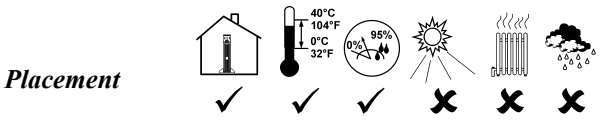

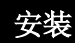

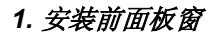

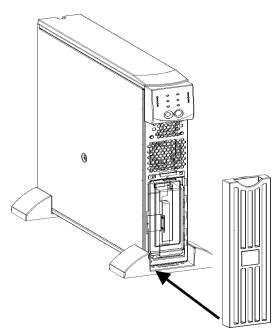

1. UPS 在运输时,前面板窗被卸下并分开包装, 放在主包装箱内。 拆开面板窗的包装,拿起面 板窗,有切边的面朝上。将面板窗底部上的翼 片滑入 UPS 底部上的槽内。轻轻将面板窗顶部 上的按扣扣入位置。拆卸面板窗时,小心地松 开按扣, 然后向上滑动面板窗, 将翼片从 UPS 的底部移出。

*2.* 连接外部电池

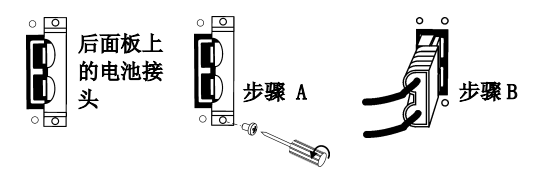

- 1. 请参考www.apc.com/support Smart-UPS RT 电池组使用手册中的 说明(990-1083A页)。
- 2. 如果使用非 APC 的电池组,必须用此 包装中的电池电缆组合把一根 48 伏 特的电源线接在 UPS 上。

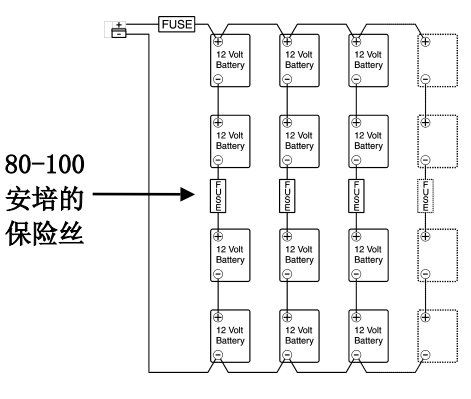

48 伏特的系

#### 电池必须是密封的酸性电池。

四个 12 伏特电池上的每根电池线必 须配备 80-100 安培的保险丝或保险 连接,以防短路。

#### *3.* 将设备连接到*UPS*并将*UPS*连接到交流电源

- 1. 在后面板上,将电源线的阴接头端插入插座。然后将阳接头端插入两极三线的接地插 座。切勿使用延长线和转换插头。
- 2. 用随设备提供的电源线将设备连接至 UPS。
- 3. 开启所有已连接的设备。将 UPS 用作 ON/OFF 主开关时,请确保开启所有已连接的设 备。启动 UPS 后, 设备才会 接通电源。

#### *4.* 启动 UPS

启动 *UPS* 前,必须确保已经连接电池!按前面板上的 按钮,使 UPS 接通电源。这会使 已连接并已启动的设备接通电源。

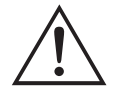

当 UPS 接入市电时, 会将其电池充电。不要期望在初次充电期间可获得充足的停 电保护运行时间。停电保护运行时间取决于电池的种类和数量。

启动时,设备自动执行自检,以后每两周自检一次(默认值)。有关更改默认值时间间隔的 详细情况,请参阅下文的*用户配置项目一*节。

在没有市电时要启动UPS, 请参阅本手册*操作一*节中的"冷启动"功能。

#### *5.* 用数量适当的电池组合来编排 *Smart-UPS RT*

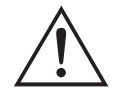

请务必遵守这些指示。当 Smart-UPS RT 靠电池来运作时, *电池组的数*量会影响停 电保护运行时间。

*5A.* 在Windows 95, Windows 98, 和 Windows NT 上使用PowerChute® plus 5.x 版本 用于 Windows NT 的 PowerChute<sup>®</sup> plus 5.x 版本也能在 NT 3.5.1 SP5, NT 4.0 Workstation(至少 SP1), 或者 NT 4.0 Server(至少 SP1)上运作。

按照光盘上的指示安装软件。在计算机重新起动以后, 进入用户界面图解。

点击配置。

点击UPS使用参数。

把外部电池叠板调整到的适当的电池叠板数目。\*参见此手册中的用户配置指南。 点击完毕。

#### *5B.* 使用终端程序

退出还在运作的 PowerChute plus Server。若使用 Windows NT, UPS服务必须被中断。打开 一个终端程序。例如从 Windows NT 打开 Hyperterminal:

从桌面, 去 Start= >Programs= >Accessories= > Hyperterminal。双重点击

Hyperterminal的图像。你会被提示选择名字和图像。输入名字后点击完毕。无须理会".... 必须安装调制器"的提示。选择 COM 端口。端口属性是:2400 波特、8个数据位元、无奇偶 位元、无流量控制。一旦终端窗口开放后, 按照这些步骤在 Smart-UPS RT 上以终端模式输 入外部电池叠板的数目:

点击输入键来启动终端模式。按照以下提示:

点击1来修改 UPS 设置。点击 e(或e)来修改电池叠板的数目。输入电池叠板的数目后点击输 入键。输入YES (必须是大写)后按输入键来证实新的设置。点击任何一个键继续。点击Esc键 返回主菜单。再点击Esc键来退出终端模式。

退出终端程序。

如果需要,再启动 PowerChute plus Server。在Windows NT,如果需要,必须再启动 UPS 服 务。

#### *6.* 附件(可选)

本UPS装有一个附件插槽。请参阅APC的网站 http://www.apc.com,了解可用附件的信息。

为了增加计算机系统的安全性,可安装 PowerChute *Plus*® Smart-UPS 监控软件。它可以向大 多数大型网络操作系统提供自动关机能力,而无需人工干预。PowerChute *Plus*®及其文档包 括在 CD 内, 和 UPS 一起包装。

# **2:** 操作

前面板

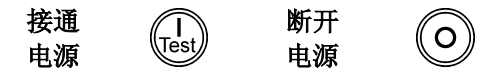

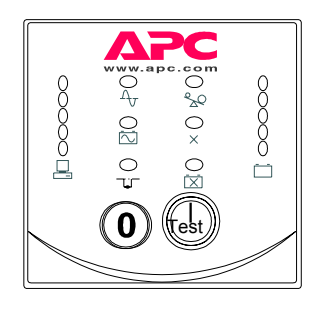

ON  $\overline{\text{ (let)}}$  和 OFF  $\textcircled{O}$ 按钮用于向 UPS 供电, 并在开启已连接的设备后, 用作设备的主控制 器。只要 UPS 一直连接着市电并且没按  $\bigcirc$ 开关,就会保持启动状态。

冷启动 当关上 UPS 并且没有市电时, 使用冷启动功能从 UPS 的电池向已连接的设 Test, 备供电。冷启动在非正常情况下使用。要冷启动设备,按下并按住 按钮。您将听到一声短然后是一声长的"嘟"声。当听到长的"嘟"声时, 松 开按钮,设备便会冷启动。

负载 前面板左边上的 5 个发光二极管显示连接设备(负载)所用的可用电力的 比例。例如,如果三个发光二极管亮着,表示此时 UPS 的连接负载为其容 O 85% 量的 51% 至 68%。如果 5 个发光二极管全部亮着,则表示此时 UPS 的连 068% O 51% 接负载为其容量的 85% 至 100%。要彻底测试整个系统,以确保 UPS 不会  $0.34%$ 过载。左图中, 在发光二极管的后面列出了负载容量阈值(UPS 上没标出 0 1 7% 这些值)。 昌

#### 自检

自动自 检 UPS 启动时自动执行自检, 其后每两周自检一次(默认值)。有关更改默 认值时间间隔的详细情况,请参考下文的用户配置项目列表。

> 自动自检免去人工定期检查的麻烦,使得维护更方便。在自检期间,UPS 临时用电池电力运行连接的设备。如果自检通过,则返回在线运行。如果 自检失败, UPS 将亮开*更换电池* 发光二极管 X 并立即返回在线运行。 自检失败不会影响已连接的设备。若要证实自检失败,对电池进行 24 小时 的重新充电,然后再次进行自检。如果失败,必须更换电池。

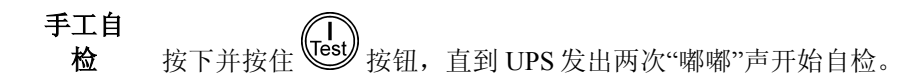

#### 市电

在一般操作过程中,UPS 监测市电并将电力输送到连接的设备。如果系统的电压极不稳定, 应请合格的电工检查装置的电气问题。如果问题仍然存在,则需与市电公司联系以获得帮 助。

在线 当 UPS 接通市电,并进行二重变换,向连接的设备提供净电源时,在线指示灯 会显示。  $\Lambda_{\mathcal{J}}$ 

市申申 UPS 具有诊断功能,可显示市电电压。将 UPS 插入正常的市电电压。

压  $0.266$  $0.248$  $0.229$ 0 210 按下并按住 (Gst) 按钮,查看市电电压条形图。几秒钟后,前面板右边的 5 个发 光二极管将显示出市电的输入电压。参考左侧电压读数的数值(UPS 上没有标 出数值)。

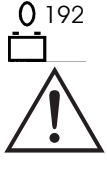

此时 UPS 会启动自检, 这是操作的一部分。自检不影响电压显示。

发光二极管所显示的电压,实际值介于标定数值和相邻较高数值之间。例如, 当 3 个发光二极管亮开时,表示输入电压在 229 到 248VAC(交流电压)之 间。

如果将 UPS 插入已在运作中的交流电源插座,但发光二极管没亮开,表示线路 电源太低。

如果 5 个发光二极管全部亮开,表示线路电压太高,应请电工检查。

旁路 此发光二极管亮开,表示 UPS 正处于"旁路"模式。在此模式时,不能使用备 用的电池电力。市电被直接输送到连接的负载。只有在接到计算机接口端口发 TIET. 来的指令或内部发生故障时,UPS 才会转换到此模式。

故障 此发光二极管亮开时,表示 UPS 侦测到内部故障。有关详细说明,请参阅"故 障排除"一节。 $\times$ 

#### 电池供电

当市电失效时,UPS 可以在一段时间内用电池向连接的设备供电。用电池供电时,UPS 每隔 30 秒钟发出一次警报(4 下"嘟"声)。当 UPS 返回在线操作时,警报停止。

启用电 池 当*启用电池* 指示灯亮开时, 表示 UPS 正在用本身电池向连接的设备供电。

# ांजि

- 前面板右边上有 5 个发光二极管的显示屏显示 UPS 电池当前储电量占电池 电池充 容量的百分比。当 5 个发光二极管全部亮开时,表示电池已充满电。当电池 电 容量减少时,发光二极管自上而下逐个熄灭。有关电池容量的最大值,请参 考左边的数值(UPS上没有标出这些值)。  $0.96%$
- $0.72%$ 当电池容量过低时,所有亮着的发光二极管(对应于给定容量)都会闪烁,  $0.48%$
- UPS 不停发出"嘟嘟"声以示警告。电池容量过低警告的默认设置,可以用  $0.24%$

终端模式或通过 PowerChute 软件来更改。详情请参考下文中的用户配置项  $0.0\%$ 目。要查看 UPS 运行时间的分钟数, 请参考 APC 网站上的"运行时间列 ┌─┐ 表"。

过载 当发生过载情况(即连接的设备超过 APC 网站技术规格中所定义的指定 "最大负载")时, UPS 会发出持续警报声, 此发光二极管也会亮开。  $\infty$ 

当发生过载时,UPS 可能会切换至"旁路"模式。当发生过载后, UPS 会返 回在线模式。要消除过载,可以从 UPS 断开不重要的设备。

- 更换电 池 如果电池未能通过自检, UPS 会发出短促的"嘟"声, 持续 1 分钟, 更换电 池 发光二极管会同时亮开。如果发光二极管闪烁,表示电池的连接被断开
- 了。这时应检查电池组是否已正确连接。如果已正确连接,则在对电池充电  $\overline{\mathsf{x}}$ 24 小时后当进行自检,以确定是否需要更换电池。如果电池通过自检,警 报会停止。

# 关闭模式

在关闭模式下,UPS 停止向连接的设备供电,等待市电恢复。当没有市电时,通过计算机接 口端口或 UPS 附件插槽连接的外部设备(如服务器)可命令 UPS 关闭。这样做的目的通常 是为了电池容量能在关闭被保护的服务器后得以保存。在关闭模式下,UPS 前面板上的指示 灯会按顺序闪动。

# 后面板

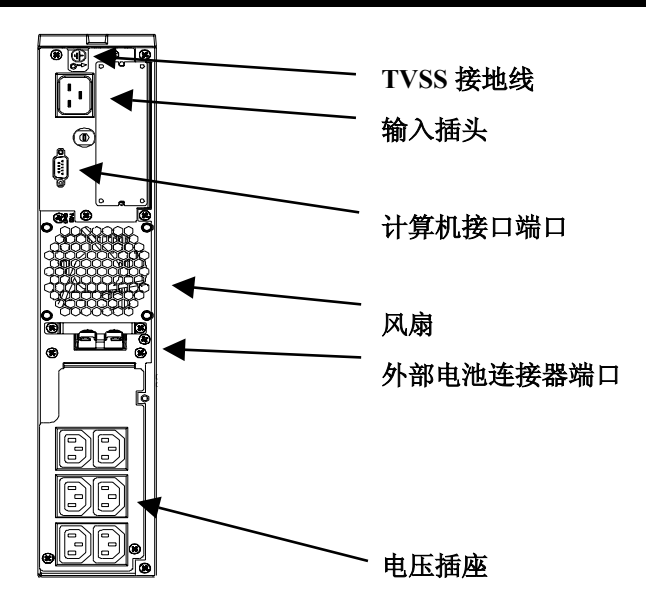

基本连接器

计算机接口端口 本 UPS 可以配合使用电源管理软件和接口套件。只允许使用 **APC** 提供 的或认可的接口套件。

# $\circ$   $\circ$   $\circ$

#### 在与计算机接口端口连接时,应使用 **APC** 提供的电缆。切勿使用标准 串行接口电缆,因为这种电缆与 **UPS** 连接器不兼容。

**TVSS** 螺钉 UPS 有一个 TVSS(顺态电压电涌抑制器)螺钉,用以连接电涌装置 (如电话和网络线路保护器)上的接地线。

可以将外部电池组连接到 UPS, 以便在电力中断时可以有更长的运行时 外部电池连接器 端口 间。使用外部电池时,拧出连接器接口前面保护板上的螺钉,然后将随 电池组供应的电缆插入连接器接口。可以将数个电池组连接起来以获取  $_{\circ}$  and  $_{\circ}$ 理想的运行时间。

> 要将选用的外部电池组连接到 UPS,请参考 *Smart-UPS RT* 电池组使用 手册 中的说明。

输入电路断路器 如果电路断路器上的插塞突然跳出,则应拔出设备的插头以减少 UPS 的负载,然后按入插塞。

# 启用电池供电

如果市电中断, UPS 将自动切换为电池供电, 并发出内部警报声(间歇性的"嘟嘟"声)。 按 ON 按钮(前面板)可停止警报直到电池容量耗尽为止(仅对当前电力中断有效)。如果 您使用 PowerChute 软件,可以更改音响指示。如果市电没有恢复, UPS 将持续向连接的设备 供电,直到电池电力耗尽为止。默认值设定为,当 UPS 因电池电力过低而最终关闭前,将发 出持续约 2 分钟的警报。如果正在使用计算机,必须手动将所有文件保存好,并在 UPS 自行 关闭前将计算机关掉,除非您使用了可以自行自动关机的 PowerChute 软件。

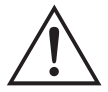

UPS 电池的使用寿命取决于使用情况和环境。建议每三年更换一次电池组。

# 用户配置项目

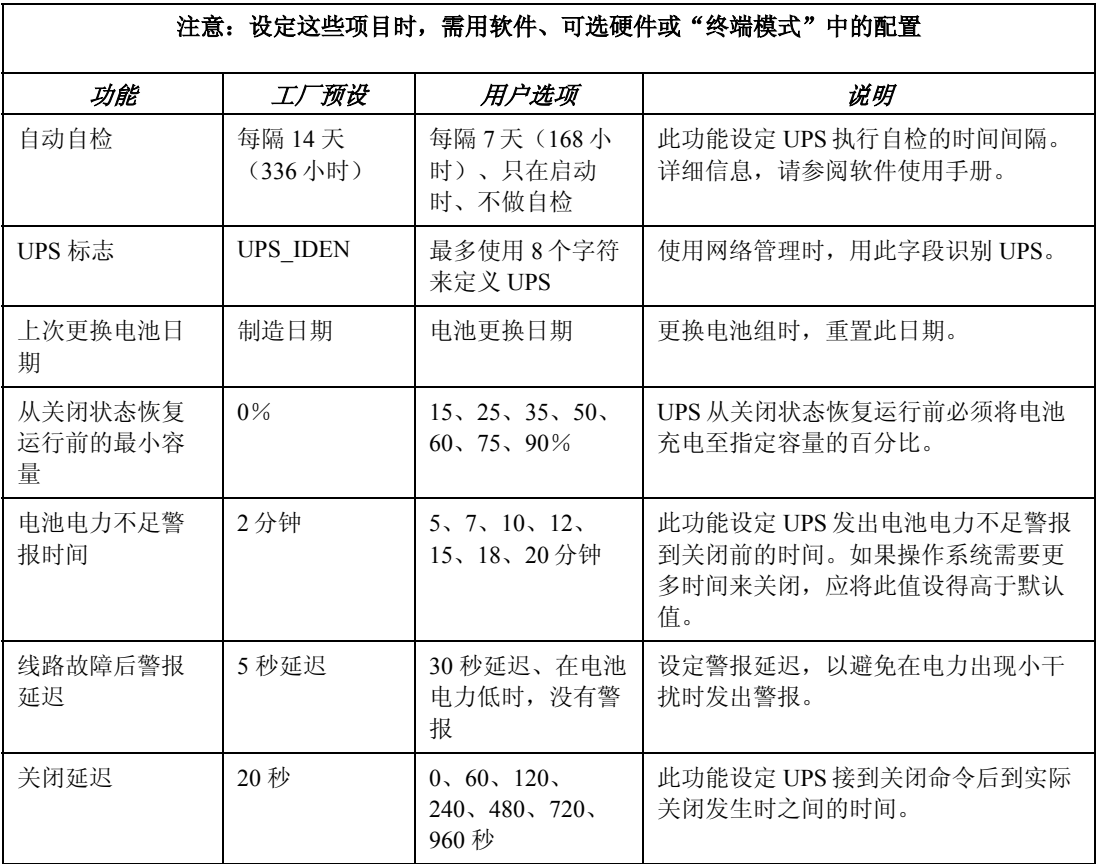

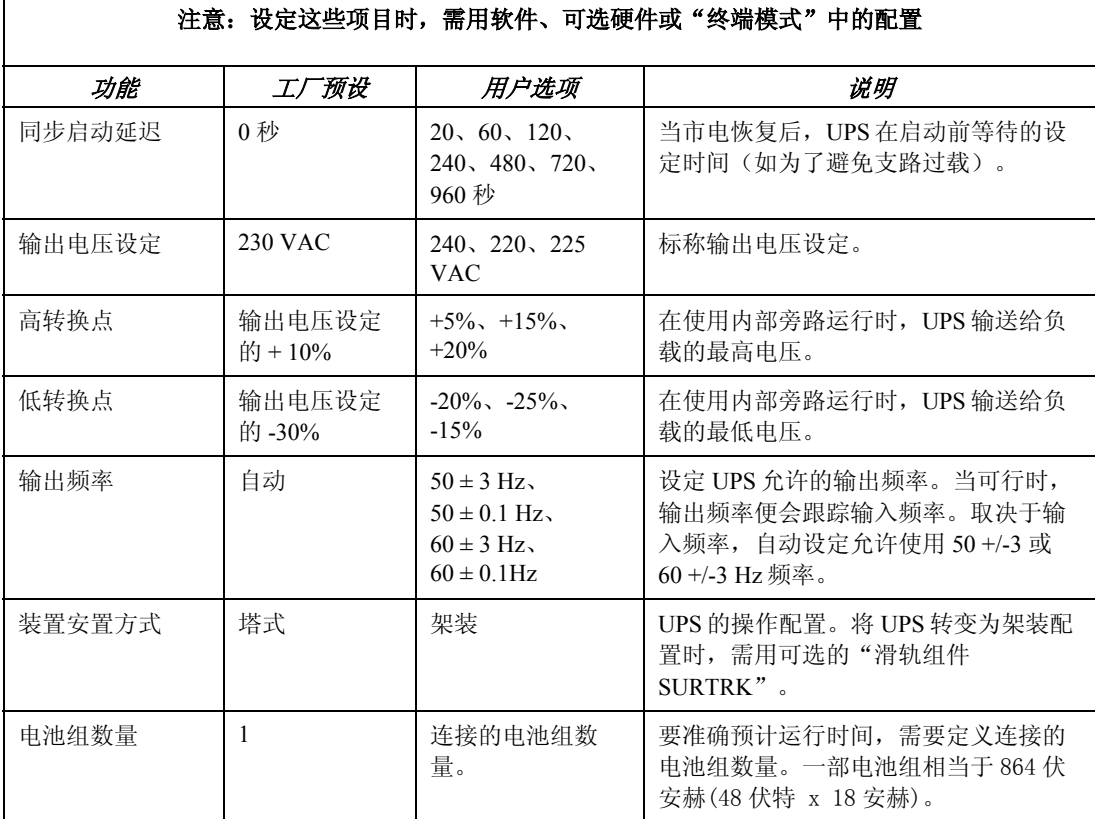

# 终端模式

终端模式是一个菜单驱动式界面,可用来增强 UPS 的配置。可用计算机和普通的串行通信应 用程序(如 Hyperterminal)来访问此界面。请按下列步骤来进入和使用"终端模式":

- 1. 用随 UPS 供应的电缆将计算机连接到 UPS。
- 2. 启动标准的串行通信应用程序,如 Hyperterminal。
- 3. 指定已与之连接的通信端口 (comm. port)。
- 4. 设定下列属性:2400 波特、8 个数据位元、无奇偶位元、一个停止位元、无流量控 制。
- 5. 按一下 enter 键或 return 键。
- 6. 遵循屏幕上的指示来继续使用"终端模式"。

# **3:** 运输、维护和故障排除

# 运输 **UPS**

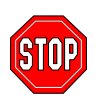

美国联邦运输部规定,在运输 **UPS** 前必须断开电池的连接。 无论 **UPS** 是单独运输还是安装在设备架或系统中运输,此规定一概适用。

请遵循下列步骤进行 UPS 的运输准备。

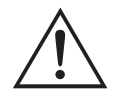

由于 UPS 很重,将其从设备架上卸下来时,需要两个人。

- 1. 关闭与 UPS 相连的所有设备。
- 2. 将 UPS 与电源断开。
- 3. 如果 UPS 是用"塔式配置",请跳过此步骤并继续下面的步骤 4。从设备架卸下 UPS 时,参考消轨组件中架装安装说明书上关于将 UPS 安装到设备架的步骤,但需逆向执 行这些步骤。
- 4. 卸下前面板窗。如果使用 UPS 原来的包装箱,必须将前面板窗与 UPS 分开包装。参考本 手册 安装 一节中有关安装前面板窗的步骤, 但需逆向执行这些步骤。
- 5. 断开电池的外部连接。
- 6. 现在,您的 UPS 可以放进原来的包装箱付运。

## 储存

#### 储存条件:

将 UPS 存放在凉爽干燥的地方,所有电池均应充满电。将连接到计算机接口断开的所有电缆 断开,以免电池漏电。

# 故障排除

使用下面的图表处理 UPS 安装时出现的小问题。如果遇到较复杂的 UPS 问题,请参阅 APC 网站 www.apc.com 以获得帮助。

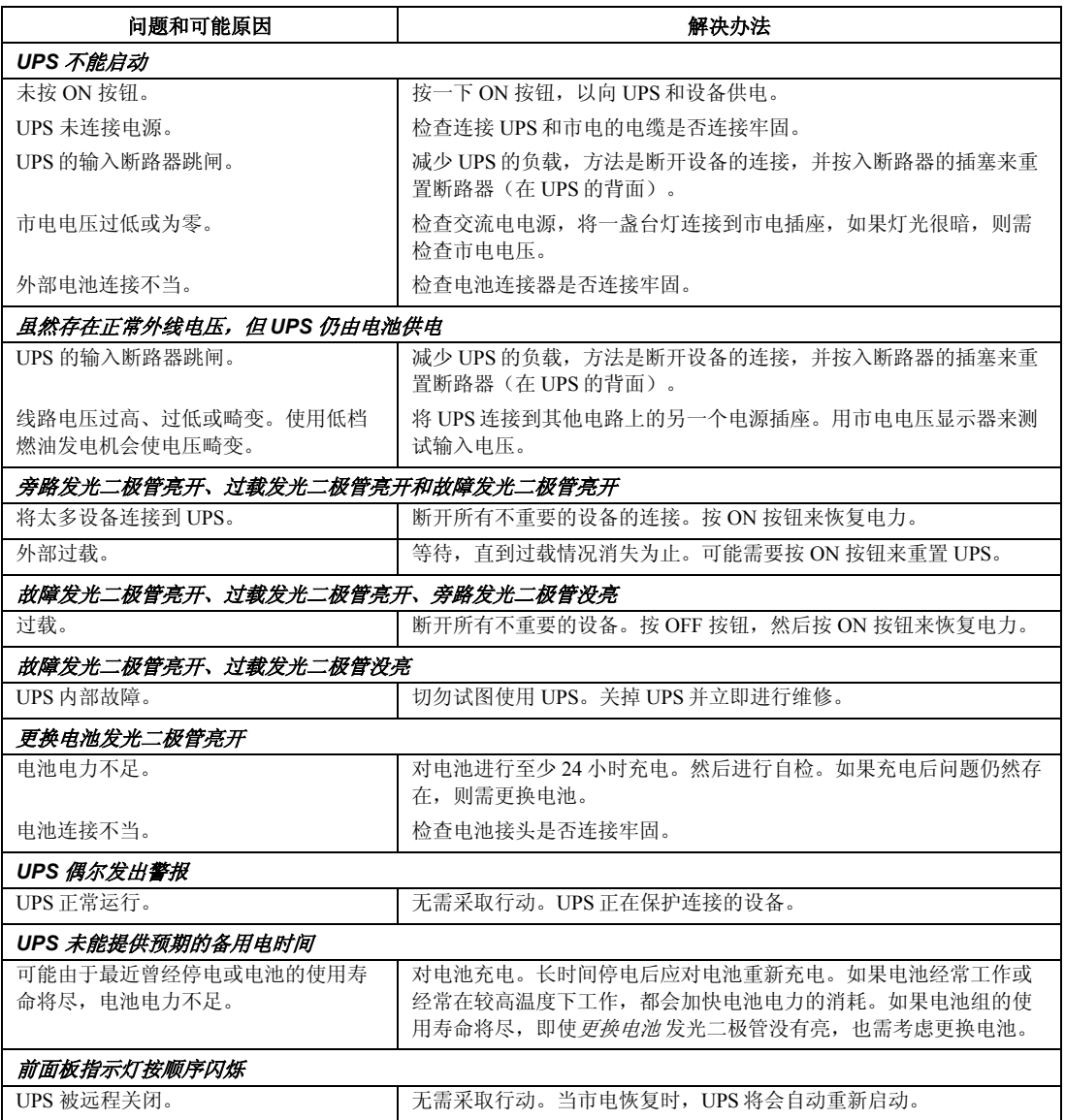

# 检修

如果本设备需要检修,不要将其返回经销商,而要按以下步骤处理:

- 1. 对于一般问题,可参考*故障处理*来解决。
- 2. 检查断路器是否跳闸。断路器跳闸是最常见的问题。
- 3. 如果问题仍然存在,请打电话给 APC 客户服务部门或访问 APC 的网站 (www.apc.com)。
	- 请记录 UPS 设备的型号、序列号和购买日期。如果给 APC 客户服务部门打电话,则 技术人员可能会要求您描述故障并试图在电话中解决故障。如果问题不能在电话中 解决,技术人员将安排设备的修理或签发给您一张"返回商品授权号码"(RMA#)。
	- 设备在保修期内, 可以免费修理, 否则要收取修理费。
- 4. 将机器装入原包装。如果已没有原包装材料,可向 APC 客户服务部门索要一个新包 装。
	- 将 UPS 机器妥善包装,以免在运输中受损。不要使用聚苯乙烯泡沫垫珠作为包装材 料。保修期不包括赔偿运输中的损坏。

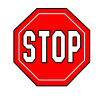

有关运输要节和指示,请参考以上运输 UPS一节。

- 5. 在包装外面注明 RMA#。
- 6. 按照客户服务部门提供的地址将设备寄回,邮寄时应保险并预付邮资。

# **4:** 联系方法、管理和担保信息

# 联系 **APC**

请参见 APC Internet 网站上的信息。

http://www.apc.com/support/contact

# 管理机关许可

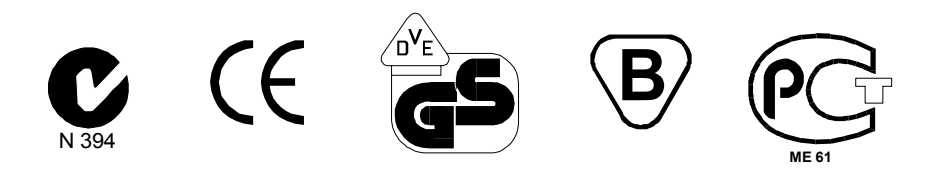

# 致性声明

## 2002

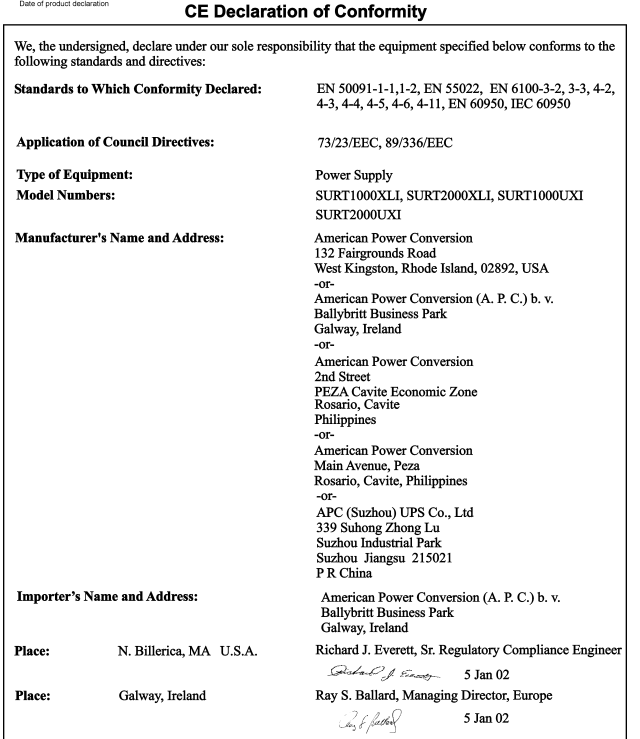

### 有限担保

美国电源转换公司 (APC) 保证其产品在购买之日起的两年内不会出现材料和工艺缺陷。在本 保证下,APC 的义务仅限于根据其单独的意愿,维修或更换任何此类有缺陷的产品。如果需 要保修服务,您必须拥有一个客户支持部门签发的"返回商品授权"(RMA)号码。您必须为 寄回的商品预付邮资,并随产品附上所遇故障的简要描述以及购买日期和地点的证明。因意 外事故,疏忽或误用而损坏的设备或以任何方式改变和修改后的设备均不适用于本保证。本 保证仅适用于在购买之日起 10 日内正确注册产品的最初购买者。

除了此处所提到的外,美国电源转换公司不做任何明示或暗示的保证,包括 对某种专门用途的适销性的保证。某些州不允许暗示保证的限制或排除;因此,上述 限制或排除可能不适用于所有购买者。

除了以上所提到的之外,在任何情况下,APC 都不会对由使用本产品所造成 的直接、间接、特殊、意外或连带损坏负责,如果使用者事先知道可能造成 这些损坏。具体而言,APC 不对任何费用负责,包括利润或收入的损失、设备的损失、设 备使用的损失、软件的损失、数据的损失、替代品的费用或第三方索赔等。

2003 年版权所有,美国电源转换公司对所有内容拥有版权。保留所有权利。未经许可,严 禁复制全部或部分内容。

APC、Smart-UPS 和 PowerChute 是美国电源转换公司的注册商标。所有其他商标均属其相应 所有者之财产。